### **Общество с ограниченной ответственностью«ЭЛЬСТЕР Газэлектроника»**

Почтовый адрес:607224, Нижегородская обл., г. Арзамас,ул. 50 лет ВЛКСМ, д. 8 А, тел.: (83147) 2-10-70, 2-10-71,факс: (83147) 3-54-41. e-mail: info@gaselectro.nnov.ru http://www.gaselectro.ru

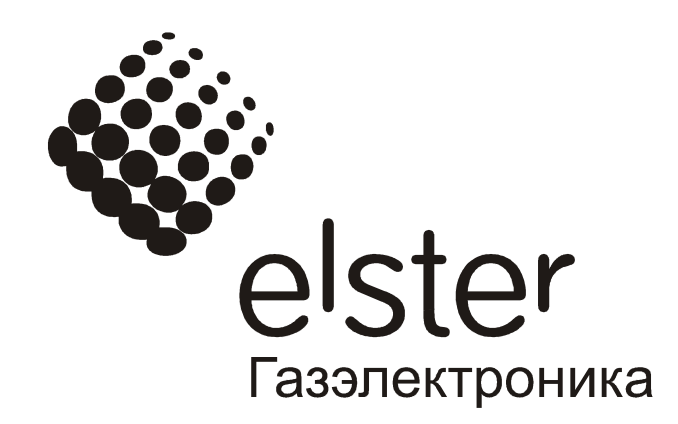

# Схемы подключения корректора ТС220к коммуникационному оборудованию

## **1. Типовое подключение ТС220 к БПЭК-03/T**

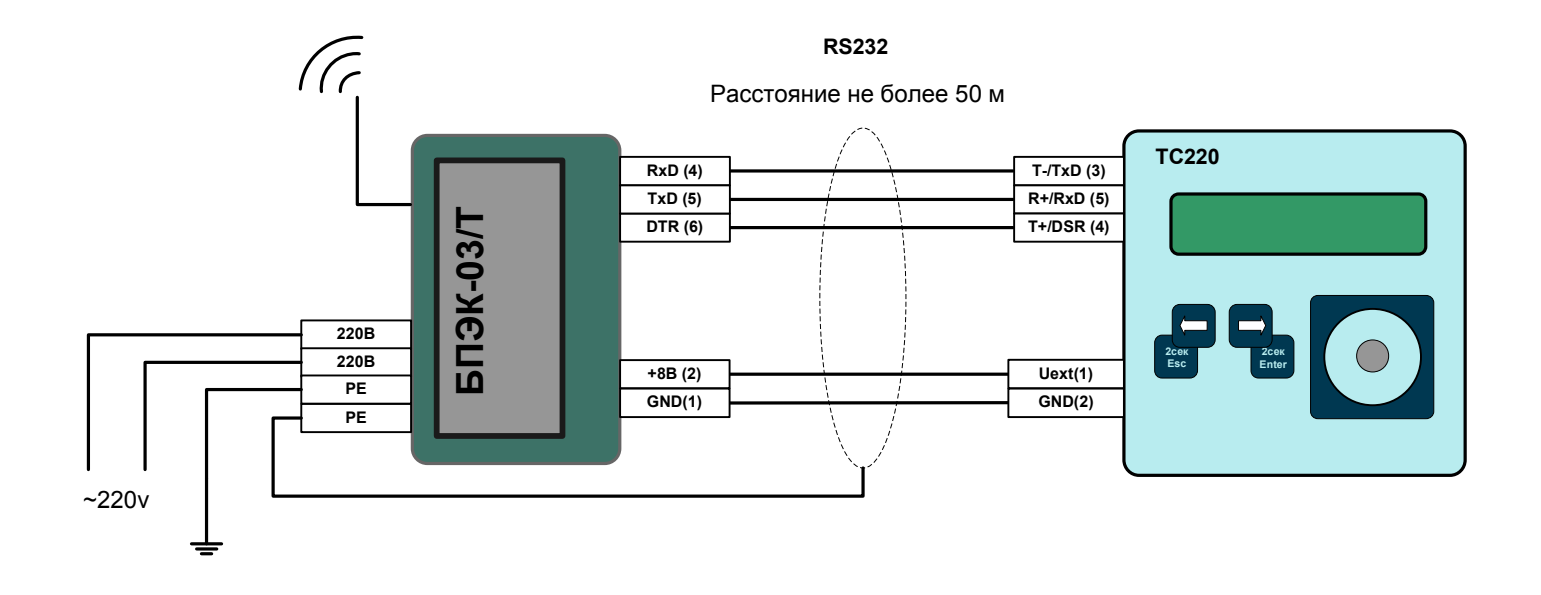

#### **БПЭК-03/Т поставляется с настроенным GSM-модемом.**

Настройки по умолчанию: скорость-9600 бит/с; формат-8N1 **Настройка GSM модема БПЭК-03/Т.**

- Отключить блок питания от сети.
- Открыть крышку блока питания. $\bullet$
- Подключить модем к компьютеру с помощью разъема DB-9F, установленного на плате GSM-модема
- Переключатель интерфейса установить в нижнее положение.
- Закрыть крышку блока питания.
- Включить блок питания в сеть.
- Произвести настройку модема с компьютера.
- Сохранить параметры настройки в энергонезависимой памяти модема.
- Отключить модем от компьютера **с обязательным отключением сетевого напряжения**
- Переключатель интерфейса установить в верхнее положение.
- Закрыть крышку блока питания
- $\bullet$ Подключить блок питания к сети.
- \*Настройки модема: скорость-9600 бит/с; формат-8N1; S0=1; cbst=71,0,1; ifc=0,0

SIM-карта для работы с GSM-модемом должна быть с включенным сервисом (передача данных CSD)

*Для настройки GSM модема использовать программу «Параметризация модемов» разработанную ООО «ЭЛЬСТЕР Газэлектроника»*

## **2. Типовое подключение ТС220 через БПЭК-03 к ПК**

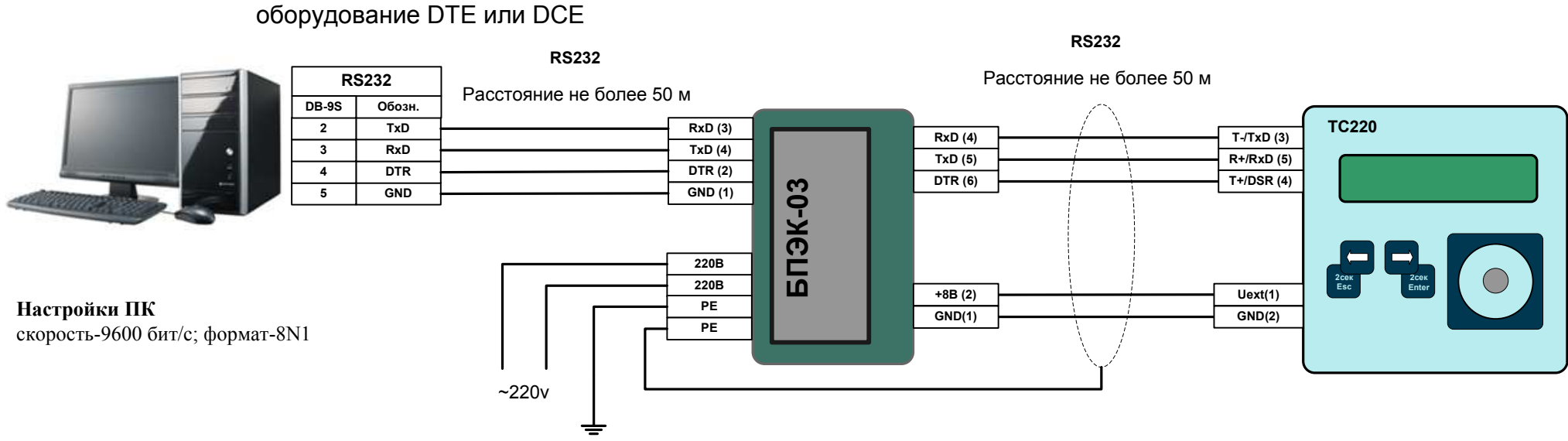

## **3. Типовое подключение ТС220 через БПЭК-03 к модему**

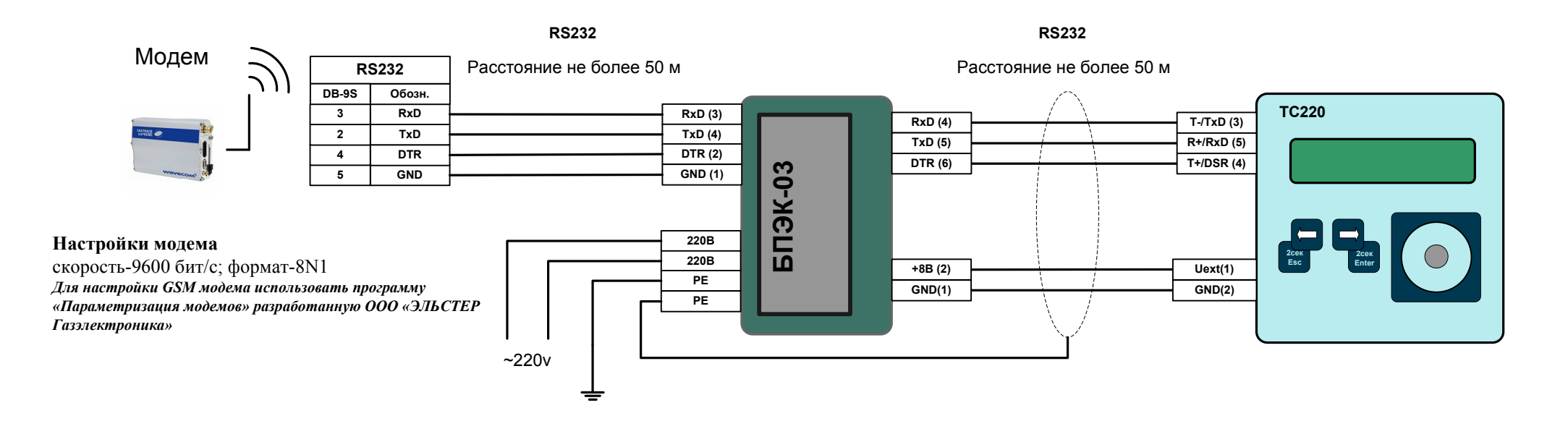

## ПК или другое

## **4. Подключение ТС220 к ПК через МР260**

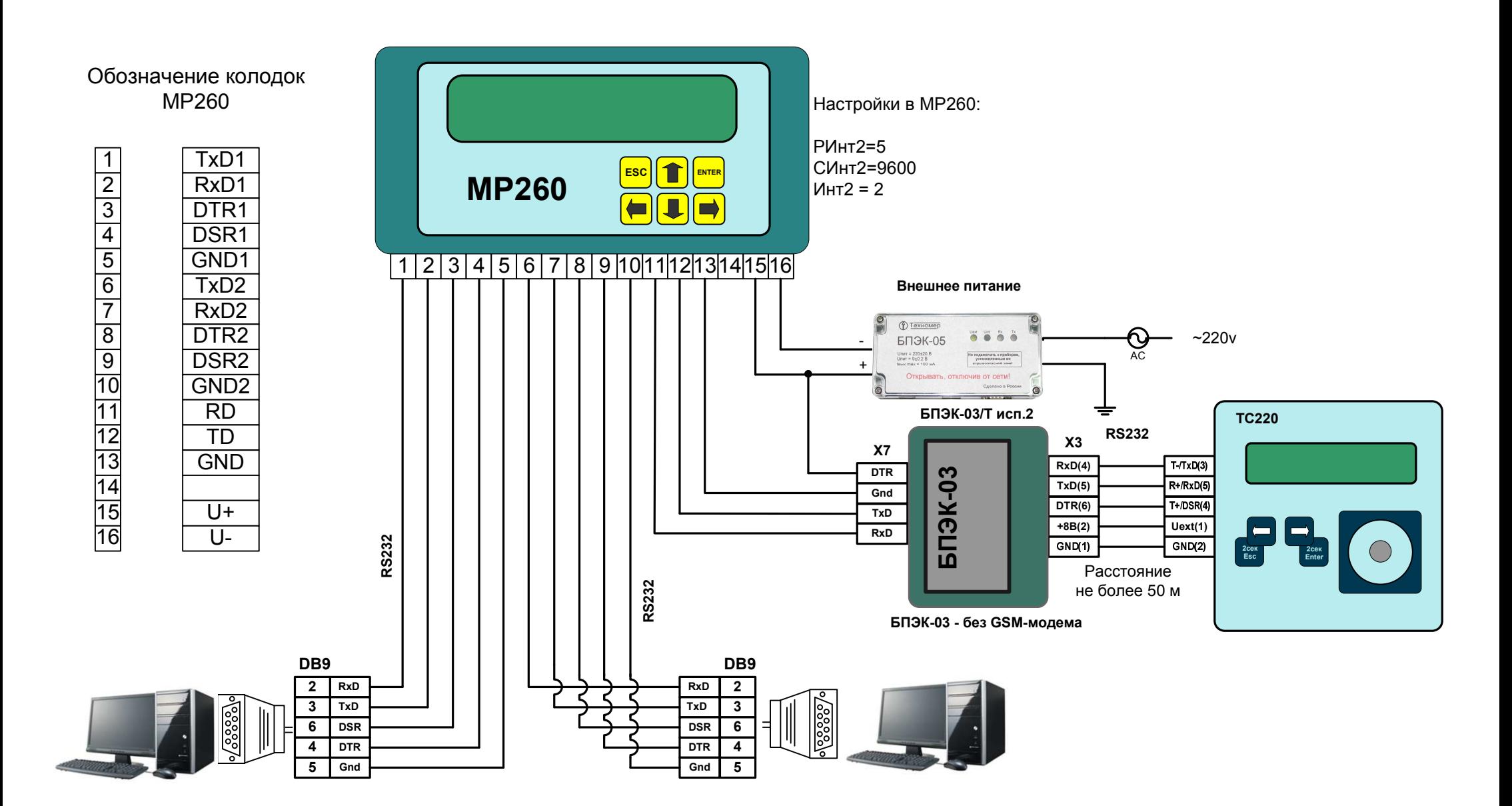

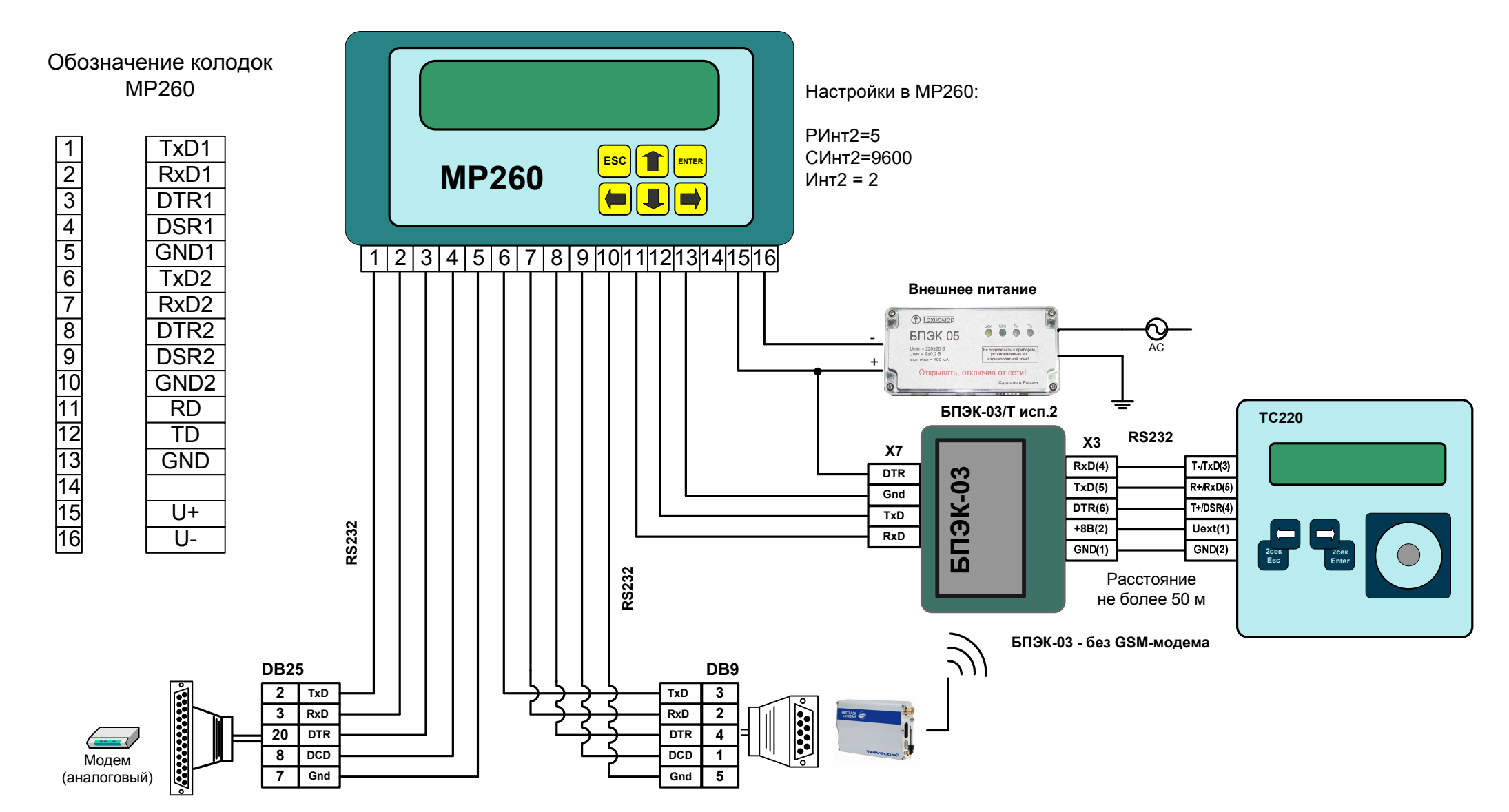

Модем со стороны ТС220 должен быть настроен с помощью программы «Параметризация модемов» в режим «Прозрачный режим».

 (Программу «Параметризация модемов» можно скачать с сайта http://www.gaselectro.ru)

## **6. Типовое подключение ТС220 к БПЭК-04/ТС**

![](_page_5_Picture_481.jpeg)

#### **Настройка корректора ТС220**

Для работы с БПЭК-04ТС в корректоре ТС220 предусмотрено несколько режимов работы, их описание приводится ниже. Необходимо выбрать один из вариантов настройки корректора ТС220 и с помощью ПО<br>"Wiscode» из «ССПЭК» Наруче сам «Winpads» или «СОДЭК – Чтение запись отдельных значений» подключиться к корректору ТС220 и установить значения по соответствующим адресам.<br>1) Вожны породания SMS Сообщений

![](_page_5_Picture_482.jpeg)

#### **Передача данных в режиме GPRS**

Для того чтобы использовать возможность передачи данных в режиме GPRS необходимо в корректоре ТС220 указать информацию о FTP сервере и данные для GPRS соединения. Запись параметров можно<br>---------------------------------выполнить с помощью кабеля адаптера оптического (К/А) и программного обеспечения Winpads.

Запустите ПО Winpads и перейдите Interface->SMS->SMS-Recipients, или с помощью клавиатуры корректора ТС220 введите значения по следующим адресам:<br>^ The Contract Contract Contract Contract Contract Contract Contract Contra

![](_page_5_Picture_483.jpeg)

Ваши настройки будут включать ip – адрес FTP - сервера, с установленным программным комплексом СОДЭК-GPRS. APN – настройки необходимо узнать у оператора связи.

## **7. Список рекомендованного оборудования**

**Коммуникационные модули и блоки питания:**

БПЭК-03 БПЭК-03/Т БПЭК-03/ТШ БПЭК-04/ТСБПЭК-05МР260

#### **Модемы:**

- аналоговые

![](_page_6_Picture_106.jpeg)

## - GSM

Wavecom FASTRACK M1306B Wavecom FASTRACK SUPREME Fargo Maestro 100Fastrack XTEND FXT009

#### **Конверетеры:**

- RS485/RS232

ATEN IC-485 SNADAM 4520ICP CON i-7520

## - Ethernet/RS232/RS485

ADAM 4571

## - USB/RS232

ATEN UC-232A

#### **Кабели:**

- ТС220 <-> ПК
- КА/О (оптич.)КА/О USB (оптич.)